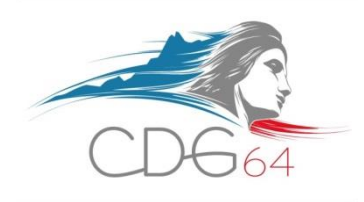

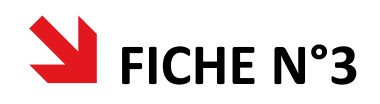

# **COMMENT RETIRER UN DOSSIER D'INSCRIPTION**

## **PAR INTERNET ?**

**Centre de Gestion de la Fonction Publique Territoriale des Pyrénées-Atlantiques** Maison des Communes – Cité administrative – Rue Auguste Renoir – CS 40609 – 64006 PAU Cedex Standard : 05 59 84 40 40 – Fax : 05 59 84 11 98 – Internet : [www.cdg-64.fr](http://www.cdg-64.fr/)

## **I. QU'EST-CE QU'UNE PRÉ-INSCRIPTION PAR INTERNET ?**

On appelle "pré-inscription" le fait de retirer un dossier par Internet. Il s'agit d'une "inscription" à partir du moment où le Centre de Gestion reçoit le dossier papier.

### **II. UNE SEULE ADRESSE : WWW.CDG-64.FR**

Pour vous préinscrire aux concours et examens professionnels organisés par le Centre de Gestion, rendez-vous sur le site du CDG 64 [\(www.cdg-64.fr\)](http://www.cdg-64.fr/).

Dans la rubrique "Concours – Emploi", cliquez sur le lien s'intitulant **"Téléchargement des dossiers d'inscription"** puis sélectionnez le concours ou l'examen auquel vous souhaitez vous inscrire.

**Remplissez ensuite le formulaire en ligne** puis **cliquez sur "je valide et j'imprime"** pour télécharger le dossier en format PDF.

**ATTENTION** : cette étape peut prendre plusieurs minutes. Il convient d'attendre la fin du téléchargement pour que le dossier s'ouvre. **Si vous fermez le dossier (la page Internet) avant de l'avoir enregistré sur votre disque dur, vous ne pourrez plus le télécharger à nouveau**.

**Enregistrez alors le document en format PDF sur votre disque dur** puis **imprimez-le** (il importe peu qu'il soit imprimé en noir et blanc ou en couleurs).

Une fois imprimé, **votre dossier accompagné des pièces complémentaires demandées pourra**  être envoyé par courrier ou remis en main propre au Centre de Gestion avant la date limite de dépôt des dossiers.

**ATTENTION : ENVOYER LE DOSSIER AU CENTRE DE GESTION QUI ORGANISE LE CONCOURS OU L'EXAMEN CHOISI**, notamment lorsque l'organisation des différentes spécialités est répartie entre différents centres de gestion organisateurs.

## **III. QUE FAIRE EN CAS DE PROBLÈME D'IMPRESSION DU DOSSIER ?**

Si vous avez rencontré un problème lors de votre pré-inscription par Internet ou que vous n'avez pas imprimé le dossier directement après avoir complété le dossier en ligne, inutile de paniquer, il existe des solutions :

 **Cas n°1** : vous avez effectué une pré-inscription par Internet sans imprimer le dossier, vous n'avez pas enregistré le dossier et la date de clôture des pré-inscriptions n'est pas dépassée.

- **Recommencez une pré-inscription par Internet en ajoutant une lettre à la fin de votre nom** (pour "tromper" le logiciel afin qu'il ne vous indique pas avoir déjà enregistré une pré-inscription à ce nom) et **complétez normalement votre dossier**,
- **Imprimez votre dossier directement après l'avoir téléchargé et enregistré sur votre disque dur**,
- **Rayez la lettre ajoutée à la fin de votre nom au stylo bleu, rouge ou vert** (de manière visible),
- **Envoyez votre dossier d'inscription papier avant la date limite de dépôt des dossiers** accompagné des pièces complémentaires demandées au Centre de Gestion.

 **Cas n°2** : vous avez effectué une pré-inscription par Internet sans imprimer votre dossier et la date de clôture des pré-inscriptions est dépassée.

- **Signalez, au plus vite, votre situation** au Centre de Gestion,
- **Envoyez, par courrier, avant la date limite de dépôt des dossiers, un écrit** précisant :
	- Votre **numéro de préinscription,**
	- Votre **demande de dossier papier pour le concours ou l'examen concerné accompagné de l'ensemble des pièces complémentaires demandées** (par exemple, la copie du diplôme s'il s'agit d'un concours externe, les enveloppes affranchies et libellées à vos nom et adresse, la photographie d'identité, le cas échéant, etc.),
- **Le Centre de Gestion vous transmettra alors, par courrier, un dossier à compléter et à lui renvoyer au plus vite.**

**ATTENTION** : votre inscription n'est valable qu'à partir de la réception de votre dossier papier. **La pré-inscription seule par internet ne fait pas foi**.

En cas de problème informatique, n'hésitez pas à contacter le Centre de Gestion ou à venir récupérer un dossier papier directement à l'accueil.

**ATTENTION** : le respect des dates règlementaires fixées est attesté par le cachet de La Poste ou, lorsque le dossier est remis en main propre, par le tampon apposé par le Centre de Gestion à la réception du dossier.

#### **CONTACTS**

 **Direction Emploi et recrutement Pôle Concours et examens professionnels**

#### **Horaires d'ouverture :**

- 
- 
- *05 59 84 59 45 – 05 59 84 59 29*

**[Espace.concours@cdg-64.fr](mailto:Espace.concours@cdg-64.fr)**